# **Calcul d'un "cheminement orthogonal" avec le calculateur électronique de table Olivetti Programma 101**

Autor(en): **Miserez, A. / Frund, J.**

- Objekttyp: **Article**
- Zeitschrift: **Schweizerische Zeitschrift für Vermessung, Kulturtechnik und Photogrammetrie = Revue technique suisse des mensurations, du génie rural et de la photogrammétrie**

Band (Jahr): **68 (1970)**

Heft 10

PDF erstellt am: **28.04.2024**

Persistenter Link: <https://doi.org/10.5169/seals-223680>

#### **Nutzungsbedingungen**

Die ETH-Bibliothek ist Anbieterin der digitalisierten Zeitschriften. Sie besitzt keine Urheberrechte an den Inhalten der Zeitschriften. Die Rechte liegen in der Regel bei den Herausgebern. Die auf der Plattform e-periodica veröffentlichten Dokumente stehen für nicht-kommerzielle Zwecke in Lehre und Forschung sowie für die private Nutzung frei zur Verfügung. Einzelne Dateien oder Ausdrucke aus diesem Angebot können zusammen mit diesen Nutzungsbedingungen und den korrekten Herkunftsbezeichnungen weitergegeben werden.

Das Veröffentlichen von Bildern in Print- und Online-Publikationen ist nur mit vorheriger Genehmigung der Rechteinhaber erlaubt. Die systematische Speicherung von Teilen des elektronischen Angebots auf anderen Servern bedarf ebenfalls des schriftlichen Einverständnisses der Rechteinhaber.

#### **Haftungsausschluss**

Alle Angaben erfolgen ohne Gewähr für Vollständigkeit oder Richtigkeit. Es wird keine Haftung übernommen für Schäden durch die Verwendung von Informationen aus diesem Online-Angebot oder durch das Fehlen von Informationen. Dies gilt auch für Inhalte Dritter, die über dieses Angebot zugänglich sind.

Ein Dienst der ETH-Bibliothek ETH Zürich, Rämistrasse 101, 8092 Zürich, Schweiz, www.library.ethz.ch

## **http://www.e-periodica.ch**

# Calcul d'un «cheminement orthogonal» avec le calculateur électronique de table Olivetti Programma 101

#### A. Miserez et J. Frund

#### 1. Introduction

La méthode du cheminement orthogonal <sup>a</sup> été introduite en <sup>1965</sup> par la Direction du Cadastre du Canton de Vaud; elle est donc bien connue des géomètres praticiens vaudois. Elle permet de calculer les coordonnées des angles de bâtiments et d'ouvrages d'art, <sup>à</sup> partir des mesurages saires, en mensuration graphique, à la construction sur le plan.

Rappelons que cette méthode, décrite dans [1], n'est applicable qu'à des ouvrages dont tous les angles sont droits et dont on a déterminé alablement deux points  $A$  et  $B$ , par un autre mode de levé. Le cheminement de  $A$  vers  $B$  est considéré comme une polygonale sans rattachements angulaires et composée uniquement d'angles droits. En effectuant le levé, il n'est pas nécessaire de noter la valeur des angles; on inscrit simplement, sur un formulaire ad hoc, la longueur des côtés mesurés, en attribuant <sup>à</sup> chaque valeur un signe défini selon les principes suivants:

- a) Le premier côté est toujours positif.
- b) Les côtés suivants reçoivent le signe  $+$  ou  $-$  selon qu'on tourne à droite ou à gauche (voir fig. 1).

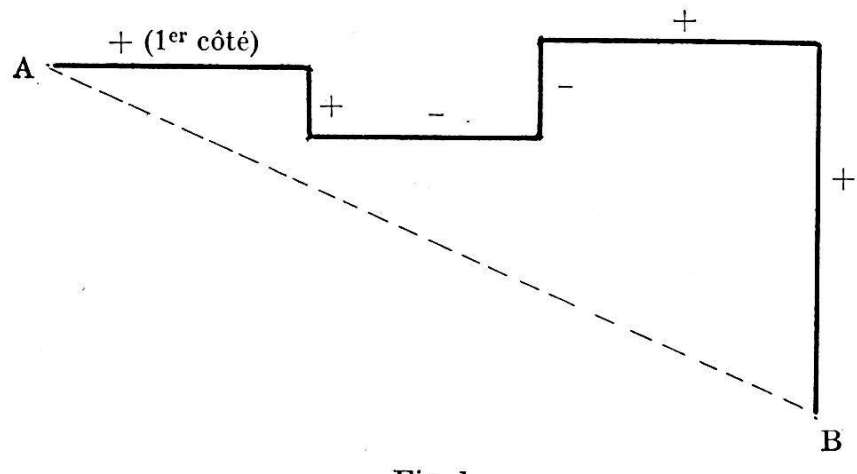

Fig. <sup>1</sup>

S. Djazmati indique dans [1] comment calculer un tel cheminement. La programmation de ce calcul pour un ordinateur ne présente pas de cultés. Au contraire, pour un calculateur de table comme l'Olivetti P101, la mise au point d'un tel programme est plus laborieuse.

 $\overline{\mathcal{L}}$ 

Nous ne donnerons pas de description du calculateur P101, puisqu'il a déjà été le sujet d'un article [2] de N. Wyss, paru dans cette revue en vembre 1967, et qu'il est en service aujourd'hui dans de nombreux bureaux techniques de notre pays.

#### 2. Description du programme

Le programme nécessite l'emploi des deux pistes d'une carte magnétique, pour être conservé; il est en effet composé de deux parties.

2.1. Première partie: Calcul du cheminement avec orientation arbitraire, puis calcul des éléments de la transformation, soit rotation et changement d'échelle

Il fallait éviter le calcul de fonctions trigonométriques ou de fonctions inverses par une série ou un polynôme, car ce calcul dure 10 <sup>à</sup> 30 secondes dans le calculateur P101 et allonge considérablement le temps de travail. Pour ce faire nous avons:

- a) choisi une orientation arbitraire du cheminement, pour le premier calcul, en donnant aux côtés des directions parallèles aux axes du système de coordonnées;
- b) calculé ensuite l'orientation définitive du cheminement, soit l'angle  $\beta$ (voir flg. 3), par de simples rapports que nous donnons plus loin.

Les orientations arbitraires sont définies par des grandeurs appelées «caractéristiques», selon le schéma et la figure ci-dessous:

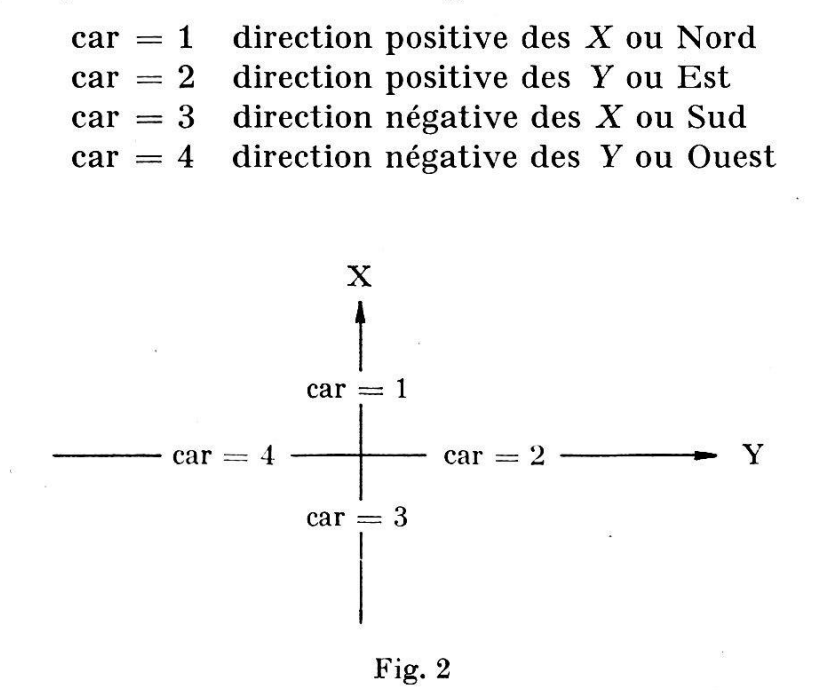

Le programme est conçu de telle sorte que le premier côté du cheminement reçoive automatiquement la caractéristique 1 et soit donc toujours orienté vers le Nord. Pour les côtés suivants, le calculateur ajoute ou tranche 1 à la caractéristique du côté précédent, selon que la valeur me-

surée est positive ou négative. Une série de tests est nécessaire pour que la caractéristique soit toujours positive et au plus égale à 4.

Pour obtenir  $\delta X$  (voir fig. 3), il suffit alors d'additionner les côtés de caractéristique 1 et de soustraire de cette somme les côtés de caractéristique 3. De façon analogue,  $\delta Y$  est simplement la somme des côtés de caractéristique 2, diminuée des côtés de caractéristique 4.

Connaissant d'une part  $\Delta Y$  et  $\Delta X$ , et d'autre part  $\delta Y$  et  $\delta X$ , on calcule facilement la distance «vraie»  $\overline{AB} = D$  et la distance «mesurée»  $\overline{AB'} = d$ , ainsi que le sinus et le cosinus de l'angle  $\alpha$ , à l'aide des formules suivantes:

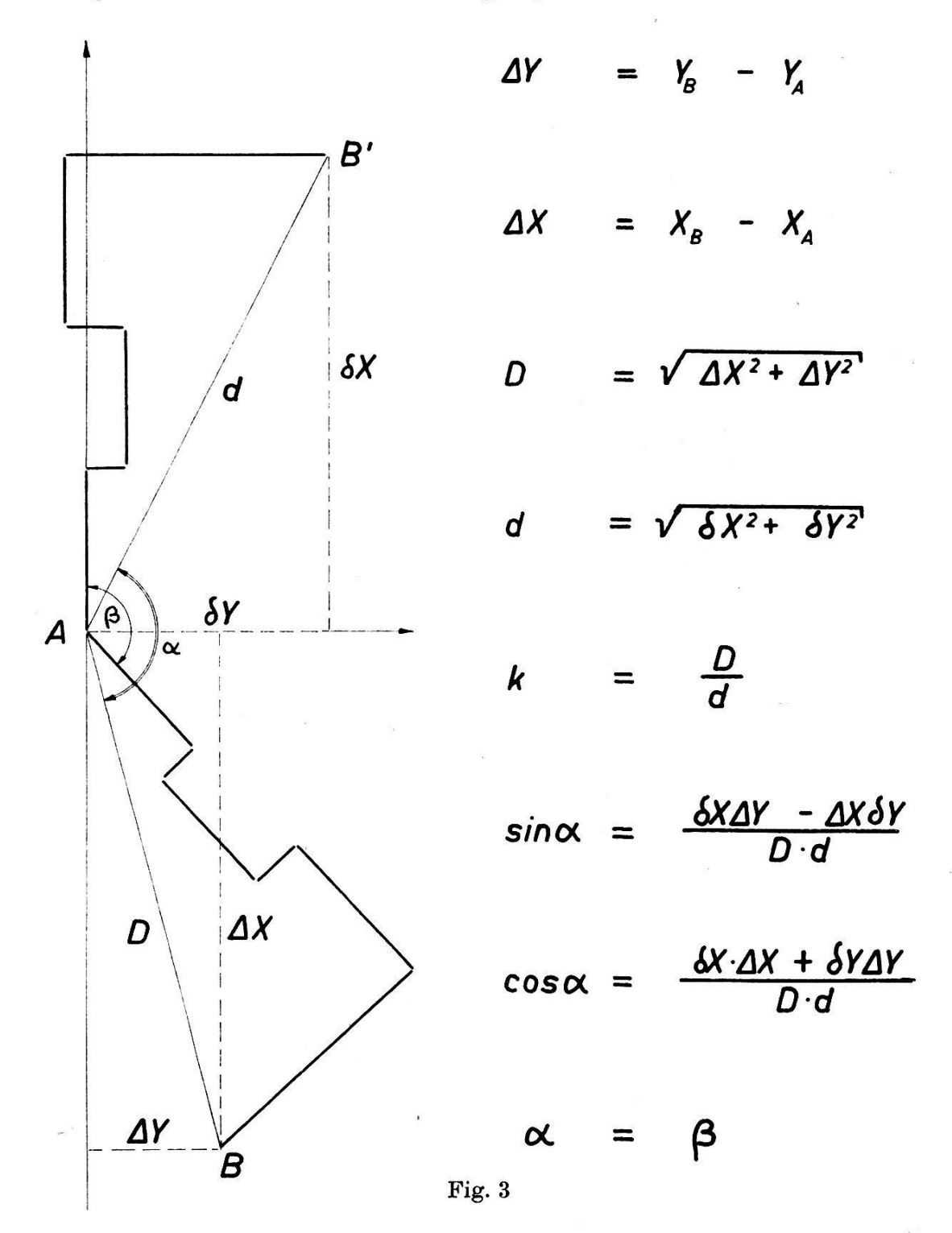

Ces calculs effectués, le calculateur garde en mémoire sin  $\alpha$ , cos $\alpha$  et k, les éléments de la transformation. Pour contrôle, il imprime les valeurs D et d. On ne devra continuer les calculs que si la différence  $D-d$  respecte les tolérances.

Cette différence est la seule grandeur qui permette le contrôle des sures. On devra donc, pour obtenir de bons résultats, choisir les points A et B de telle sorte que la somme des côtés mesurés ne soit pas supérieure au double ou au triple de la distance AB.

### 2.2. Deuxième partie: Calcul des coordonnées compensées des points médiaires

Selon le signe de sin $\alpha$  et de cos $\alpha$ , le calculateur définit, à l'aide d'une série de tests, une caractéristique de départ, qui pourra prendre les leurs 0, 1, 2, ou 3, et mémorise sin $\alpha_1$  et cos $\alpha_1$ , c'est-à-dire les fonctions trigonométriques de l'angle  $\alpha$  ramené au premier quadrant (voir organigramme).

Le déroulement de la suite du calcul est analogue à celui de la première partie. Selon que le côté introduit est positif ou négatif, on ajoute ou tranche 1 à la caractéristique du côté précédent (pour le premier côté, à la caractéristique de départ), en procédant aux tests déjà mentionnés.

Dans cette deuxième partie du programme, la caractéristique ne représente plus une direction parallèle à l'un des axes du système de coordonnées, mais l'un des quatre quadrants, comme indiqué sur la figure 4.

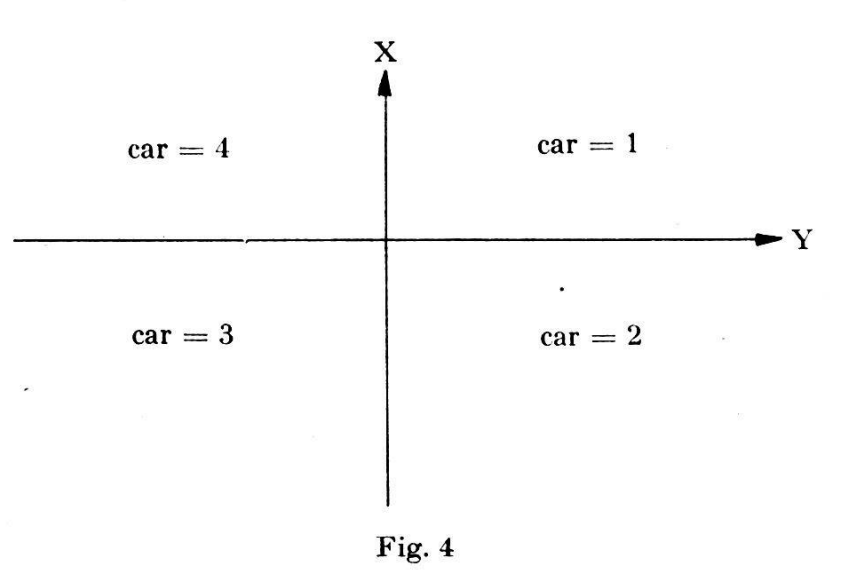

La valeur de la caractéristique détermine le choix du couple de formules <sup>à</sup> utiliser pour calculer les coordonnées Y et X d'un point <sup>à</sup> partir de celles du point précédent.

Ajoutons qu'en multipliant les côtés mesurés par k, la différence entre D et d est répartie sur l'ensemble des côtés, proportionnellement à leur longueur. Après introduction de tous les côtés du cheminement, on doit obtenir finalement les coordonnés du point B; les calculs de compensation sont ainsi contrôlés.

Nous publions ci-après les deux organigrammes, qui pourront servir de mode d'emploi ainsi que les deux «listing» correspondant à chacune des

 $I<sup>re</sup>$  carte

Organigramme: Ire partie

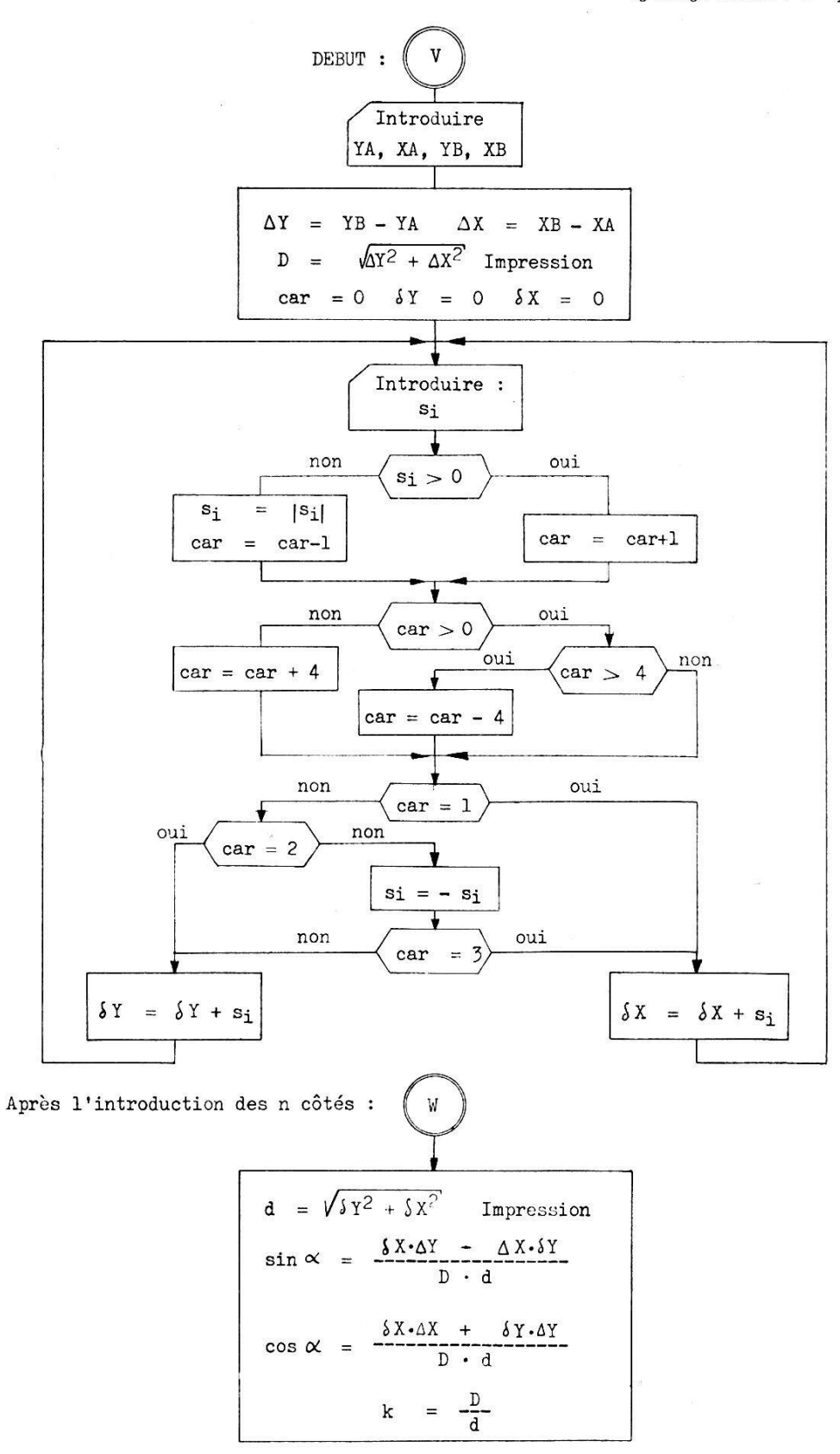

parties du programme. L'utilisation est extrêmement simple et le temps de calcul très réduit. En plaçant l'indicateur de décimales sur 5, on ob-

 $2<sup>e</sup>$  carte

Organigramme: 2<sup>e</sup> partie

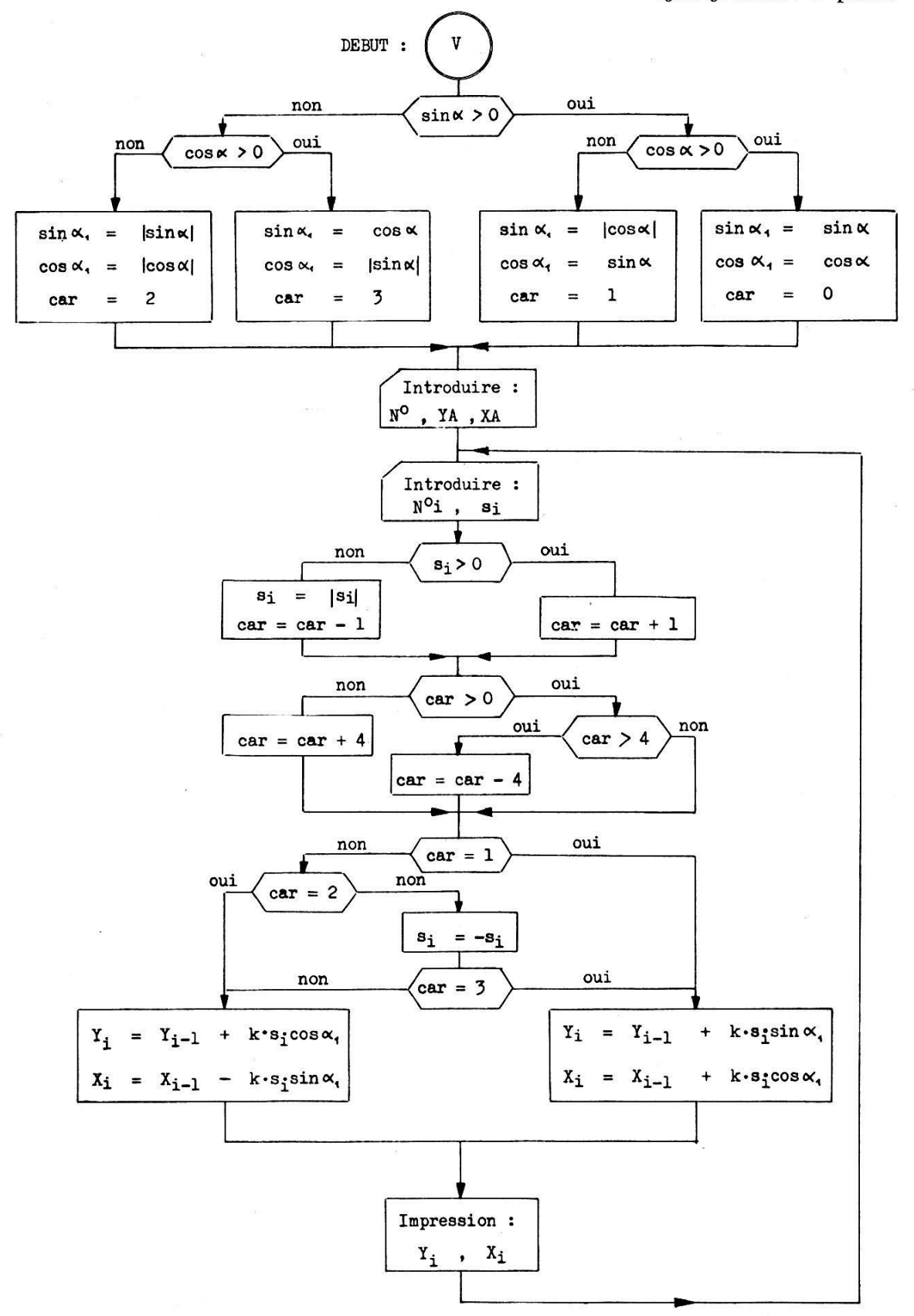

tient toute la précision utile. Relevons encore qu'il ne faut pas presser la touche de l'annulateur général en passant de la première à la deuxième partie de ce programme; on détruirait ainsi les éléments de la transformation.

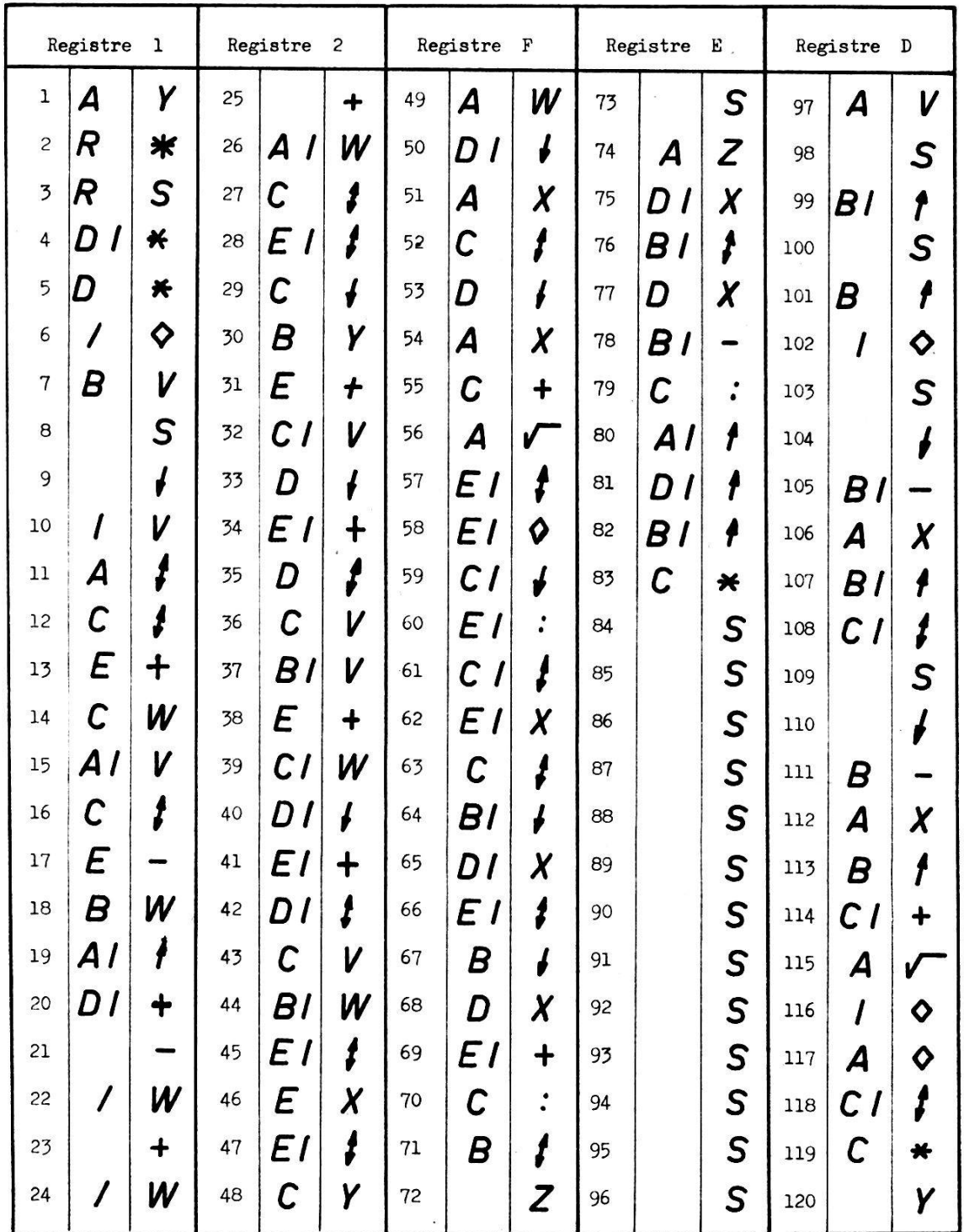

 $\mathcal{R}^{\text{c}}$  , where  $\mathcal{R}^{\text{c}}$ 

I'e partie du programme: « Listing »

Constante à introduire:  $-1$  dans  $E$ 

 $\bar{\mathbf{x}}$ 

Nous n'avons pas la prétention d'avoir composé ce programme de façon optimale, et un programmeur chevronné pourra sans doute lui apporter des améliorations et l'adapter sans difficultés pour la Programma P203.

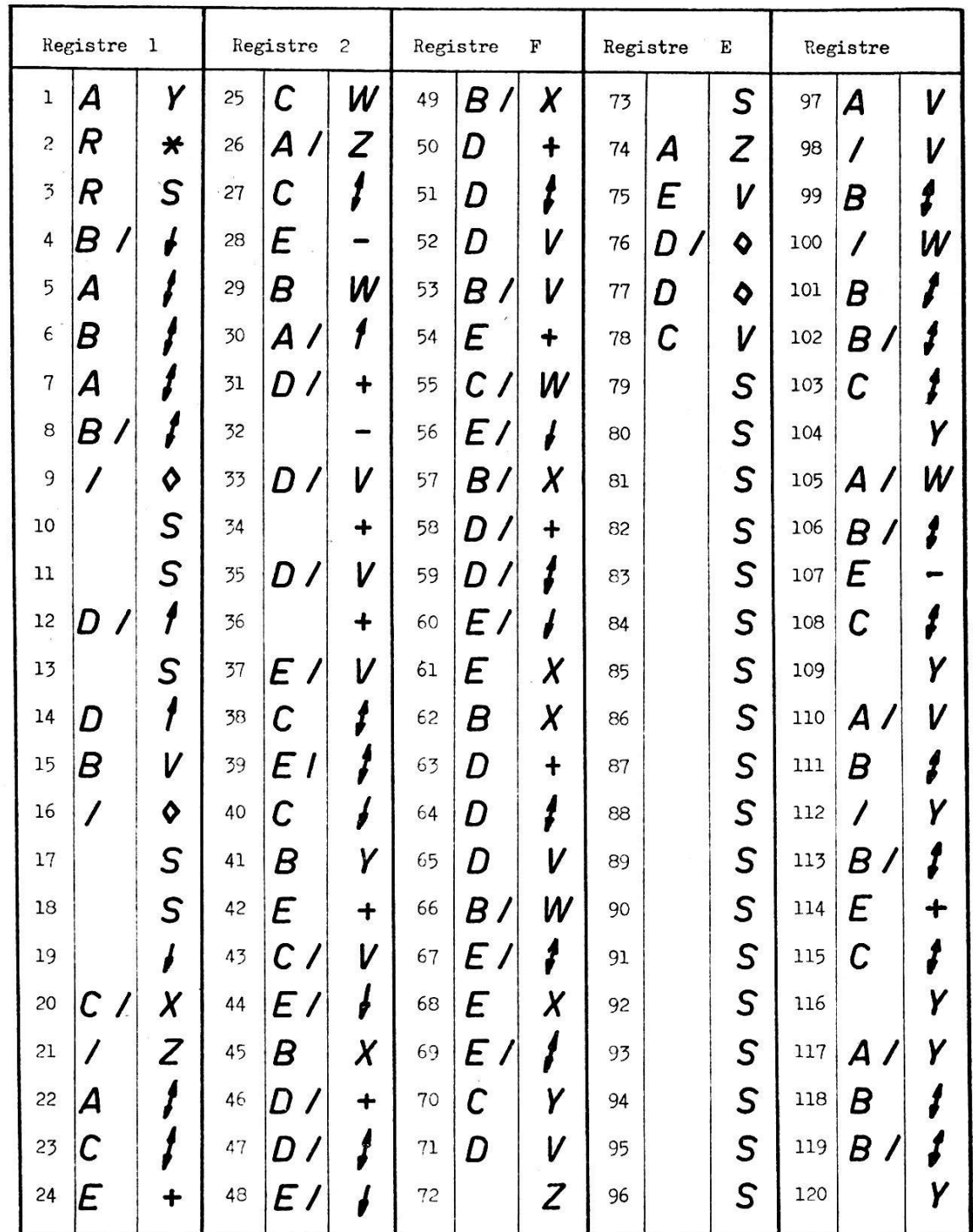

 $2^e$  partie du programme: «Listing»

Constante à introduire:  $-1$  dans E

1<sup>re</sup> partie du programme

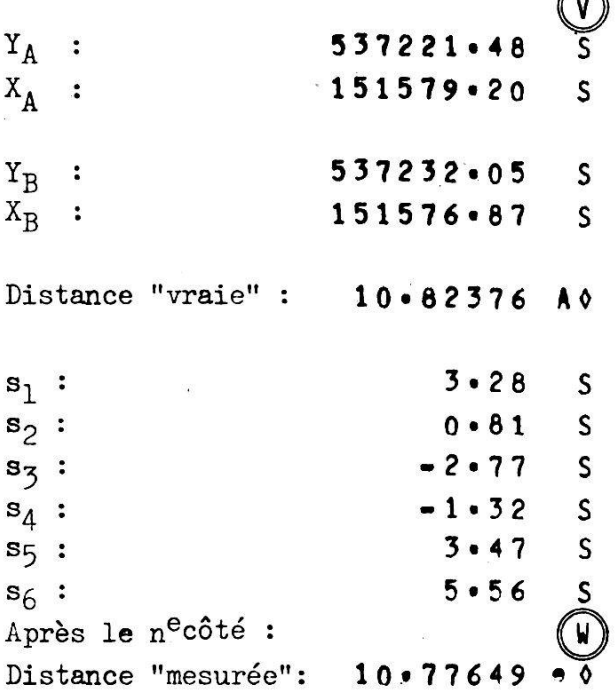

#### 2e partie du programme

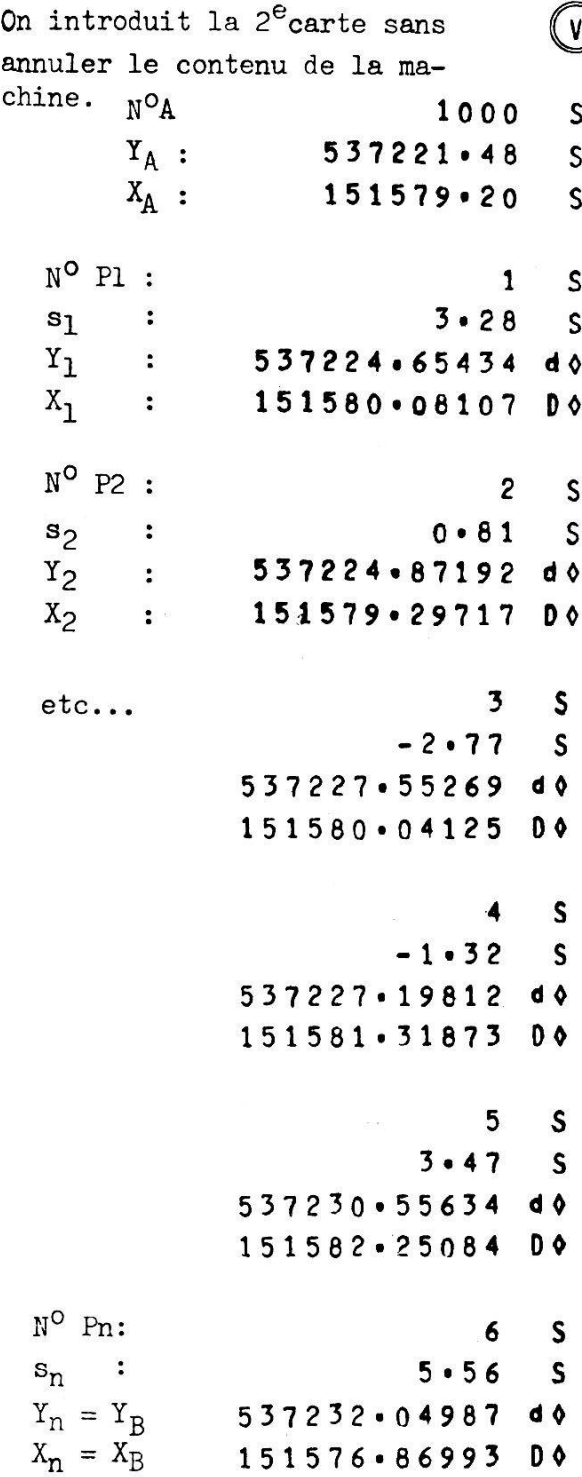

 $\blacklozenge$ 

#### Bibliographie

- [1] S. Djazmati: Calcul électronique des levers de détail en mensuration cadastrale. Thèse EPUL, 1966.
- [2] N.Wyss: Ein programmierbarer elektronischer Tischrechner. Schweizerische Zeitschrift für Vermessung, 1967, Nr. 11.